# TP Neo4j Bases de données orientées graphe

Halim Djerroud (hdd@ai.univ-paris8.fr)

# 1 Installation

Pour lancer mongo pour la première fois :

sudo docker run --rm --name neo4j -p7474:7474 -p7687:7687 -e NEO4J\_AUTH=neo4j/pass neo4j:latest

Puis dans un navigateur conncter vous à l'adresse suivante :

http://localhost:7474/

Connectez vous grâce aux identifiants suivnats :

```
http://localhost:7474/
login : neo4j
mot de passe : pass
```
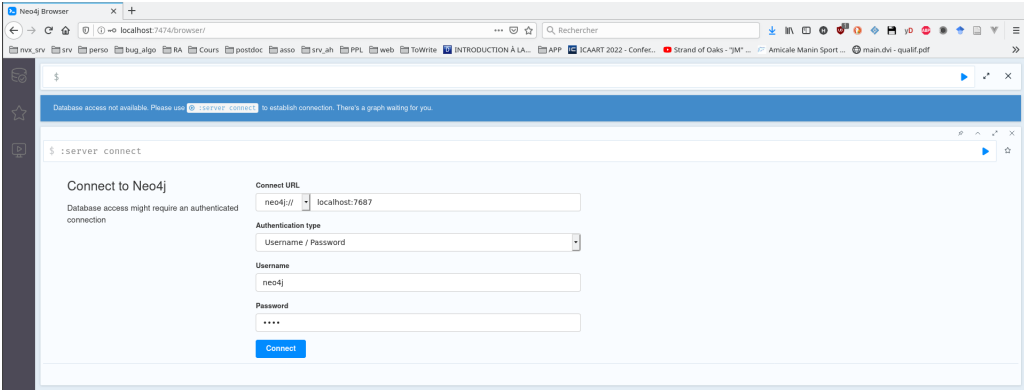

FIGURE 1 – Interface de connexion  $neo4j$ 

Charger le script cinema.cypher qui se trouve sur moodle. Il suffi de copier/coller le contenu du fichier dans le champ d'exécution des commandes sur l'interface web, comme illustré dans la Figure 4.

|                                                                                                    |                                           | 2 neo4j@bolt://localhost:76 X +                                                                                                    |  |                           |  |  |  |  |  |  |  |                |                                  |                                                                                          |  |                    |      |           |                      |  |  |         |          |                                              |
|----------------------------------------------------------------------------------------------------|-------------------------------------------|----------------------------------------------------------------------------------------------------|--|---------------------------|--|--|--|--|--|--|--|----------------|----------------------------------|------------------------------------------------------------------------------------------|--|--------------------|------|-----------|----------------------|--|--|---------|----------|----------------------------------------------|
| $(\leftarrow)$ $\rightarrow$                                                                                                    | <b>企</b> © O localhost:7474/browser/<br>G |                                                                                                    |  |                           |  |  |  |  |  |  |  |                | … ⊙ ☆ Q Rechercher               |                                                                                          |  | → Ⅲ 四<br>$\bullet$ | ക് വ | $\bullet$ | в<br>30 <sup>2</sup> |  |  |         |          |                                              |
| □nvx,sv □sv □perso □bug_algo □以 □ Cours □postdoc □asso □srv_ah □PPL □web □ToWrite ■ INTRODUCTIONALA □ARP ■ ICAART 2022-Confer. ● Strand of Oaks -"JM" 『Amicale Manin Sport ● main.dvi -qualif.pdf |                                           |                                                                                                    |  |                           |  |  |  |  |  |  |  |                |                                  |                                                                                          |  | $\gg$              |      |           |                      |  |  |         |          |                                              |
| - 67                                                                                                    | neo4j\$                                   |                                                                                                    |  |                           |  |  |  |  |  |  |  |                |                                  |                                                                                          |  |                    |      |           |                      |  |  |         |          | $\,\times\,$                                 |
| $\Sigma$                                                                                                    |                                           | To enjoy the full Neo4) Browser experience, we advise you to use letter at Browser Sync                                                                                 |  |                           |  |  |  |  |  |  |  |                |                                  |                                                                                          |  |                    |      |           |                      |  |  |         |          |                                              |
| $\sqrt{\frac{D}{2}}$                                                                                                    |                                           | neo4j\$ CREATE (TheMatrix:Movie {title/'The Matrix', released:1999, tagline:'Welcome to the Real World'}) CREATE (Keanu:Person {name:'Keanu Reeves', born:1964}) CREA ▶ |  |                           |  |  |  |  |  |  |  |                |                                  |                                                                                          |  |                    |      |           |                      |  |  | $2 - 1$ | $\Omega$ | $x^* - x$<br>$\pm$                           |
|                                                                                                    |                                           | Person <sup>19</sup><br><b>CTED INTI</b>                                                                                                    |  | Movie(10)<br>DIRECTED(10) |  |  |  |  |  |  |  |                |                                  |                                                                                          |  |                    |      |           |                      |  |  |         |          | $\blacktriangleleft$<br>$\ddot{\phantom{0}}$ |
|                                                                                                    | 田<br>Test<br>局<br>Code                    |                                                                                                    |  | <b>Script</b>             |  |  |  |  |  |  |  | Cast           | Polar<br>Expres<br>Groon<br>Mile | $- \kappa_{\rm TLO,N} = + \left[ {\rm Supp} \alpha \right]_0 - {\rm mes}_{\rm TLO} \, .$ |  |                    |      |           |                      |  |  |         |          |                                              |
|                                                                                                    |                                           | Displaying 19 nodes, 20 relationships.                                                                                                    |  |                           |  |  |  |  |  |  |  | Cloud<br>Atlas | That<br>Thing<br>You Do          |                                                                                          |  |                    |      |           |                      |  |  |         |          | $\mathbb{Q}$<br>$\boxminus$                  |
| (2)                                                                                                    |                                           |                                                                                                    |  |                           |  |  |  |  |  |  |  |                |                                  |                                                                                          |  |                    |      |           |                      |  |  |         |          |                                              |

Figure 2 – Chargement du script

### Les graphes, c'est quoi ?

Formellement, un graphe est une collection de nœuds et d'arcs qui les relient. Les graphes représentent les entités sous forme de nœuds, et les façons dont ces entités sont reliées sous forme d'arcs. Les nœuds sont connectés entre eux avec des arcs. Cette structure a inspiré les bases de données orientées graphe, car elles permettent de modéliser tous types de scénarios. Par exemple, les relations entre des acteurs et films dans lesquels ils ont joué, peut être représentées de façon simplifiée par le graphe suivant :

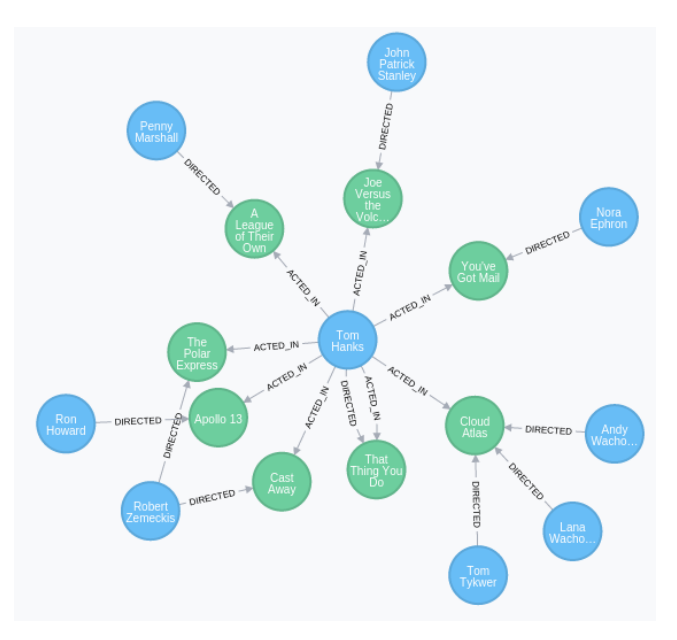

Figure 3 – Exemple d'un graphe

Un graphe peut représenter tout type de données.

- Un noeud (node) est l'équivalent d'un enregistrement
- Une relation (relation) permet de connecter des noeuds et peut être typée.
- Les noeuds et les relations peuvent avoir des propriétés (properties), représentant des attributs nommés
- Une étiquette (label) est un nom permettant d'organiser les noeuds en groupes.

La base de données que nous allons utiliser dans ce TP est Neo4j, ette base utilise le langage Cypher pour représenter les requêtes.

### Qu'est-ce que Cypher ?

Cypher est un langage d'interrogation de graphes qui est utilisé pour interroger la base de données Neo4j. Tout comme vous utilisez SQL pour interroger une base de données MySQL, vous utilisez Cypher pour interroger la base de données Neo4j.

#### Les nœuds :

- $(a)$ Actors
- $(m)$  Films
- $( )$ Anonymous Node

#### Les relations :

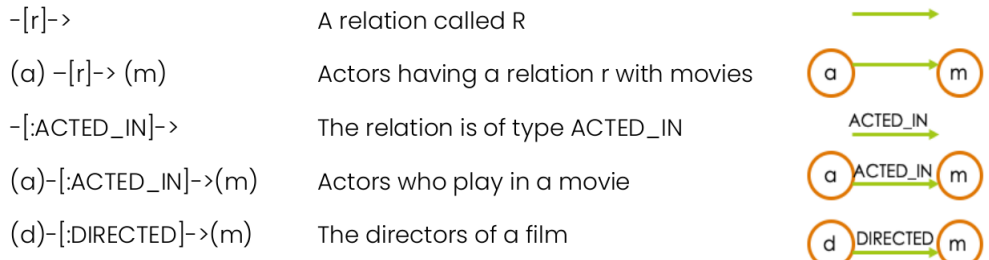

#### Propriétés des nœuds

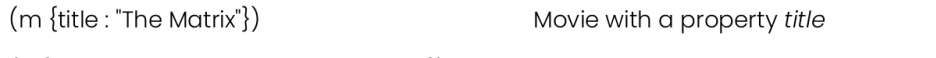

(a {name: "Keanu Reeves", born : 1964})

Actor with properties name and born

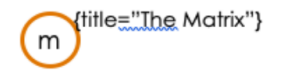

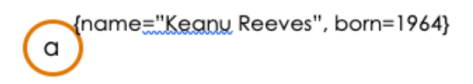

#### Propriétés des relations

```
(a)- [:ACTED_IN {roles : [« Neo »]}]->(m)
```
Relation ACTED\_IN with the propperty roles

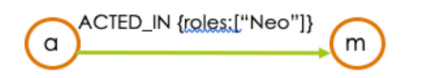

#### Les labels

 $(m$  {title : "The Matrix"}) Movie with a property title (a {name: "Keanu Reeves", born : 1964}) Actor with properties name and born (name="Keany Reeves", born=1964} title="The Matrix"}  $\alpha$ m

### Les requêtes Cypher

Voici quelques exemples de requêtes Cypher :

MATCH (node) RETURN node.property MATCH (node1) --> (node2) RETURN node2.propertyA, node2.propertyB

La première instruction renvoie la valeur de la propriété pour tous les nœuds. La deuxième, renvoie les valeurs de la propertyA et de la propertyB de chaque paire de nœuds node2 et node1 qui sont reliés par une relation (quelle que soit sa nature).

Pour retourner uniquement les nœuds connectés par une relation de type REL\_TYPE :

MATCH (node1)-[:REL\_TYPE]->(node2)

Si la relation en question contient des propriétés que l'on souhaite lire, on lui donne un nom (ici rel) :

```
MATCH (node1)-[rel:TYPE]->(node2)
    RETURN rel.property
```
Pour indiquer un type particulier de nœuds, utilisez les étiquettes :

MATCH (node:Label) RETURN node;

```
MATCH (node1:Label1)-[:REL_TYPE]->(node2:Label2)
    RETURN node1, node2;
```
Il est possible d'attribuer un identifiant à une relation, puis de retourner le type de la relation, ou ses propriétés :

```
MATCH (node)-[rel]->()
    RETURN node, rel.property;
MATCH (node)-[rel]->()
    RETURN node, type(rel);
```
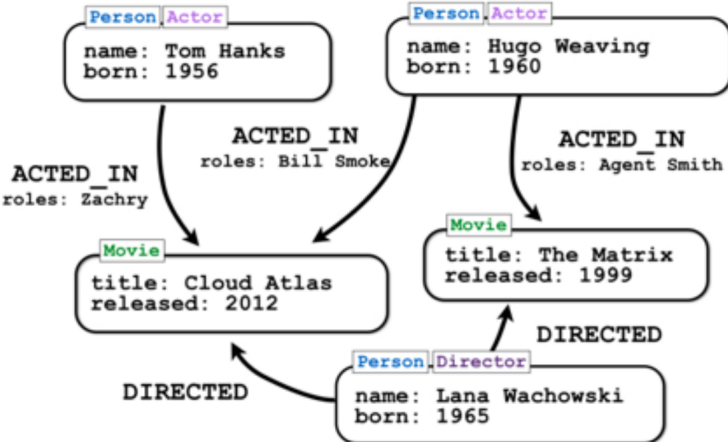

Figure 4 – Exemple d'un graphe

La requête pour trouver tous les personnages du film The Matrix est :

```
MATCH (movie :Mivie)<-[role :ACTED_IN]-(actor :Person)
    WHERE movie.title="The Matrix"
    RETURN role.roles, actor.name
```
Une autre façon est également possible pour filtrer les données (au lieu du traditionnel WHERE), en remplaçant la requête précédente par :

```
MATCH (movie :Movie (title :"The Matrix"))<-
                        [role :ACTED_ID]-(actor :Persone)
    RETURN role.roles, actor.name
```
# Exercice 1

Donnez les résultats des requêtes suivantes :

- 1. Donner tous les films où Tom Hanks a joué
- 2. Donne la liste de tous les personnages de Matrix
- 3. Donnez, pour chaque film, sa date de sortie

#### Les chemins (paths)

Un chemin est un ensemble de nœuds et de relations connectés, qui peut être un modèle. Par exemple :

 $(a)$ ->(b)->(c)  $(a)$ -> $(b)$  <- $(c)$ 

Exemple : Afficher tous les acteurs et réalisateurs de tous les films :

MATCH  $(a) - [ :$  ACTED\_IN]->(m)<-[ :DIRECTED]-(d) RETURN a.name, m.title, d.name

Il est également possible de diviser la requête en plusieurs chemins, comme suit :

MATCH  $(a) - [$  : ACTED  $\lfloor N \rfloor - \geq (m)$ ,  $(m)$  < -  $[$  : DIRECTED] - (d) RETURN a.name, m.title, d.name

 $O<sub>U</sub>$ :

```
MATCH (a) - [ : ACTED [N] ->(m),
       (d) -[ :DIRECTED]-\geq(m)RETURN a.name, m.title, d.name
```
Les résultats des requêtes précédentes sont des tableaux. Il est possible de retourner le chemin entier, avec toutes les propriétés de tous les nœuds et relations concernées :

MATCH  $p=(a) -$ [:ACTED\_IN]->(m)<-[ :DIRECTED]-(d) RETURN p

Si cela représente trop d'informations, vous pouvez simplement sélectionner les nœuds du chemin :

MATCH  $p=(a) -$ [ :DIRECTED\_ID]->(m)<-[ :DIRECTED]-(d) RETURN nodes(p)

... ou seulement des relations :

```
MATCH p=(a) - [ : ACTED_IN]->(m)<-[ : DIRECTED]-(d)
    RETURN rels(p)
```
### Exercice 2

Activité 2. Exécutez les requêtes suivantes :

- 1. Quels réalisateurs ont joué dans leurs propres films ?
- 2. Donnez les films dans lesquels Keanu Reeves a joué le rôle de Neo.
- 3. Quels acteurs ont déjà joué dans le même film que Tom Hanks, et dans quel film ?
- 4. Quels acteurs ont joué dans le même film avec Tom Hanks, et avec Keanu Reeves ?
- 5. Qui sont les personnages du film "The Matrix" ?

#### Modifier les graphes avec le Cyphe

Pour ajouter un nœud au graphe :

```
CREATE (me:Persone {name: "My Name})
    RETURN me;
```
Pour ajouter (ou modifier) des propriétés à un nœud existant

```
MATCH (movie:Movie)
    WHERE movie.title="Mystic River"
    SET Movie.tagline = " We bury our sine here, Dave.
                          We wash them clean."
    RETURN movie;
```
Pour ajouter une relation entre deux nœuds existants :

```
MATCH (me:Person), (movie:Movie)
WHERE me.name="My Name"
    AND movie.title = "Mystic River"
CREATE (m)-[:REVIEWED {rating:80, summary:"tragic character movie"}]
          ->(movie);
```
# Exercice 3

Réaliser les requêtes suivantes :

- 1. Créez un film appelé Mystic River
- 2. Ajouter Kevin Bacon comme acteur dans le film "Mystic River" avec le rôle "Sean".
- 3. Changez le rôle pour devenir "Sean Devine" ?

# Exercice 4

Modéliser la base de données Cinema avec Neo4J. Choisissez un ou deux enregistrements dans chaque table.